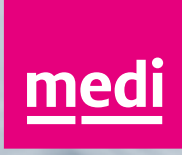

# Qualitäts- und Datenstandards bei medi

medistrada-pro-ught-1091.medistrada-pro-amedistrada-pro-amedistrada-pro-amedistrada-pro-amedistrada-pro-amedistrada-pro-amedistrada-pro-amedistrada-pro-amedistrada-pro-amedistrada-pro-amedistrada-pro-amedistrada-pro-amedis medistrada-Pro-Light-Indianaparadistrada-Pro-Manuscriptical

medistrada Pro Light of Light 10 medicinals and Architectures (1971-2021-01)

medicinata pro-Ugit Spr. medicinata Pro-Bossing Control of the Control of the Control of the Control of the Control of the Control of the Control of the Control of the Control of the Control of the Control of the Control o medistrada Pro Light of Linearnada Pro Benedictor Real Property of the Contract of Contract of Contract of Contract of Contract of Contract of Contract of Contract of Contract of Contract of Contract of Contract of Contrac

medicine of the data of the term in the data of the second term in the second term in the second term in the second term in the second term in the second term in the second term in the second term in the second term in the

The district of the principal control to the street of the street of the street of the street of the street of the street of the street of the street of the street of the street of the street of the street of the street of

Trendition of the No. 100 Light of the Minister of the No. 100 Light of the No. 100 Light of the No. 100 Light of the No. 100 Light of the No. 100 Light of the No. 100 Light of the No. 100 Light of the No. 100 Light of the

The discrete of or you think of the discrete the state of or the control or the state of the state of the state of the state of the state of the state of the state of the state of the state of the state of the state of the

medicine as a provider of the redistribution and a redistribution of the redistribution of the redistribution of the redistribution of the redistribution of the redistribution of the redistribution of the redistribution of Fredits do 2021 - 1021 - 1021 - 1021 - 1021 - 1021 - 1021 - 1021 - 1021 - 1021 - 1021 - 1021 - 1021 - 1021 - 1<br>- 1021 - 1021 - 1021 - 1021 - 1021 - 1021 - 1021 - 1021 - 1021 - 1021 - 1021 - 1021 - 1021 - 1021 - 1021 - 10<br>-

medicine and a you light of the first need to allow a series of the series of the series of the series of the series of the series of the series of the series of the series of the series of the series of the series of the

medicinals Procedure Manufacture Real

medicined Strada-Pro-Light-Doc-

Dezember 2023

**medi. ich fühl mich besser.**

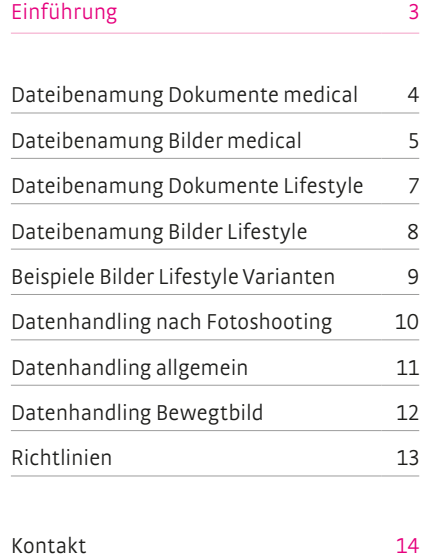

Um einen einheitlichen Standard und damit eine gleichbleibend hohe Qualität der Daten sicherzustellen, bitten wir Sie, folgende Richtlinie in der Zusammenarbeit mit medi zu beachten.

Diese Richtlinie ist Bestandteil des Dienstleistervertrages.

Durch die Einführung des AEM, das neue DAM System von medi, werden Anpassungen an unsere bisherigen Datenstandards notwendig.

Diese Unterschiede werden auf Seite 15 zusammengefasst.

## <span id="page-3-0"></span>med

#### **Generell gilt: Englisch, keine Sonderzeichen, keine Umlaute, keine Leerzeichen, keinen Unterstrich!**

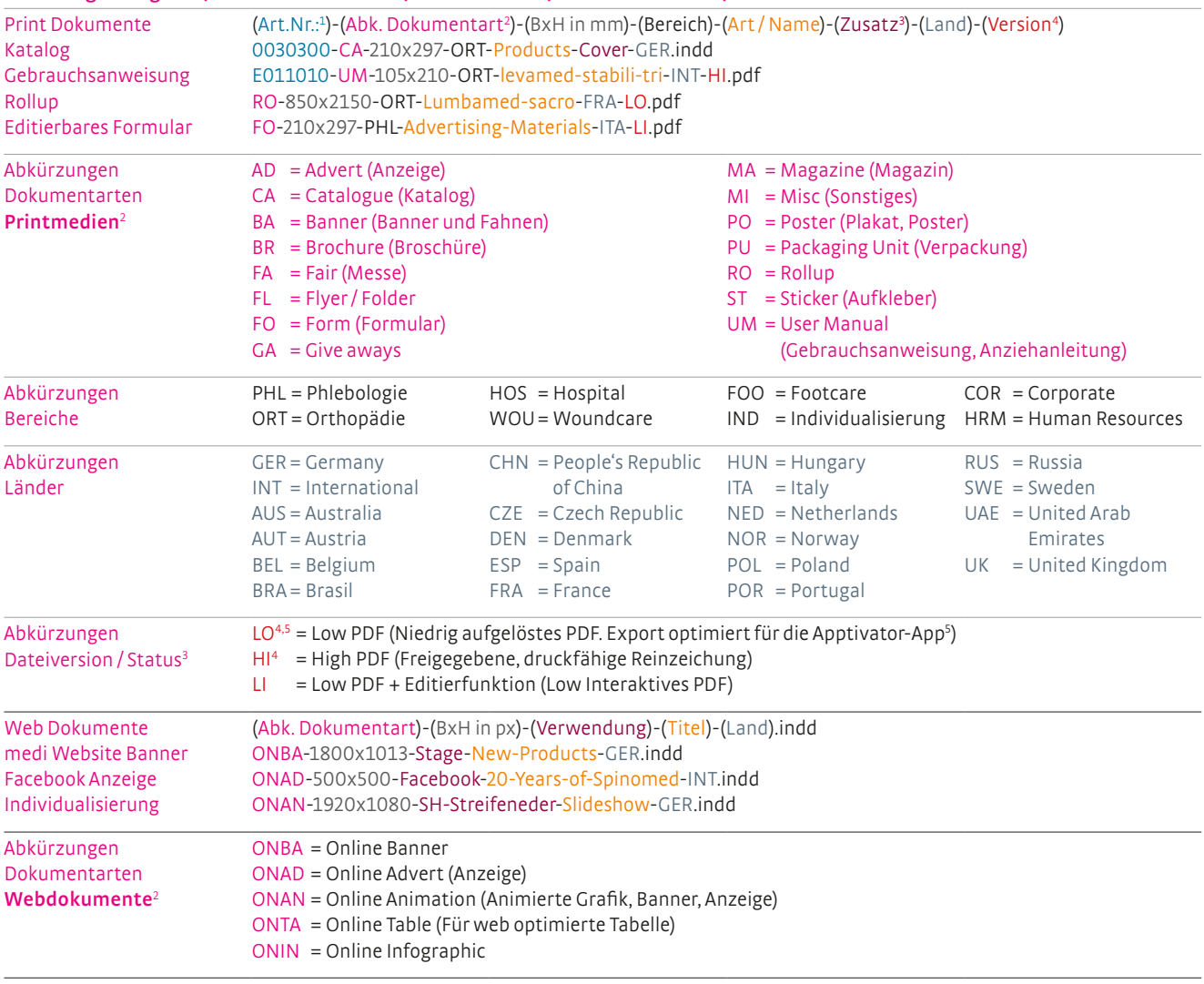

<sup>1</sup> Artikelnummern müssen, sofern vorhanden, siebenstellig geschrieben werden. Siehe dazu die oben genannten Beispiele.

<sup>2</sup> Die möglichen Abkürzungen der Dokumentarten werden nach Print- und Webdokumente unterschieden. Online wird gesondert mit ON bezeichnet

<sup>3</sup> Dieses Feld ist für nützliche Ergänzungen gedacht, wie zum Beispiel wenn Cover (Umschlag), Content (Inhalt) und / oder Foldout (Außklaper) als einzelne Dateien angelegt wurden - oder um zusätzliche Informationen wie z. B. Issue-70 (Ausgabe 70) oder das zugehörige Santiätshaus z. B. SH-Hegel anzufügen.

4 Alle wichtigen PDF Export Joboptions erhalten Sie auf Anfrage.

5 Apptivator PDFs haben zusätzliche Kriterien:

Einzelseiten müssen so angelegt sein dass sie der Lesereihenfolge entsprechen. In bestimmten Fällen muss also die Seitenreihenfolge entsprechend angepasst werden. Zum Beispiel wenn das Dokument Ausklapper enthält oder der Umschlag als Montagebogen angelegt ist.

## <span id="page-4-0"></span>med

#### **Dateibenamung von Bildern / Illustrationen / Kaufbildern**

Bei Bildern **muss** die fortlaufende Bildnummerierung durch die Kamera erhalten bleiben. Die grundsätzliche Benamung sollte im Vorfeld eines Shootings geklärt werden. Erste Kontaktabzüge oder Indexdateien sollen bereits die entgültige Benamung enthalten. Varianten von bestehenden Bilder sind im Vorfeld mit der medi Grafik abzustimmen.

Zum Produktnamen gehören auch Größe und Zusatzoptionen des dargestellten Produkts.

**Im unten beschriebenen Beispiel also die Länge des Strumpfes sowie beispielsweise die Zusatzoption Open-Toe (Offene Spitze).** In den hier aufgezeigen Beispielen soll auch aufgezeigt werden wie überflüssige Elemente weggelassen werden. Der Standard, in unserem Beispiel die geschlossene Spitze, muss nicht extra gekennzeichnet werden.

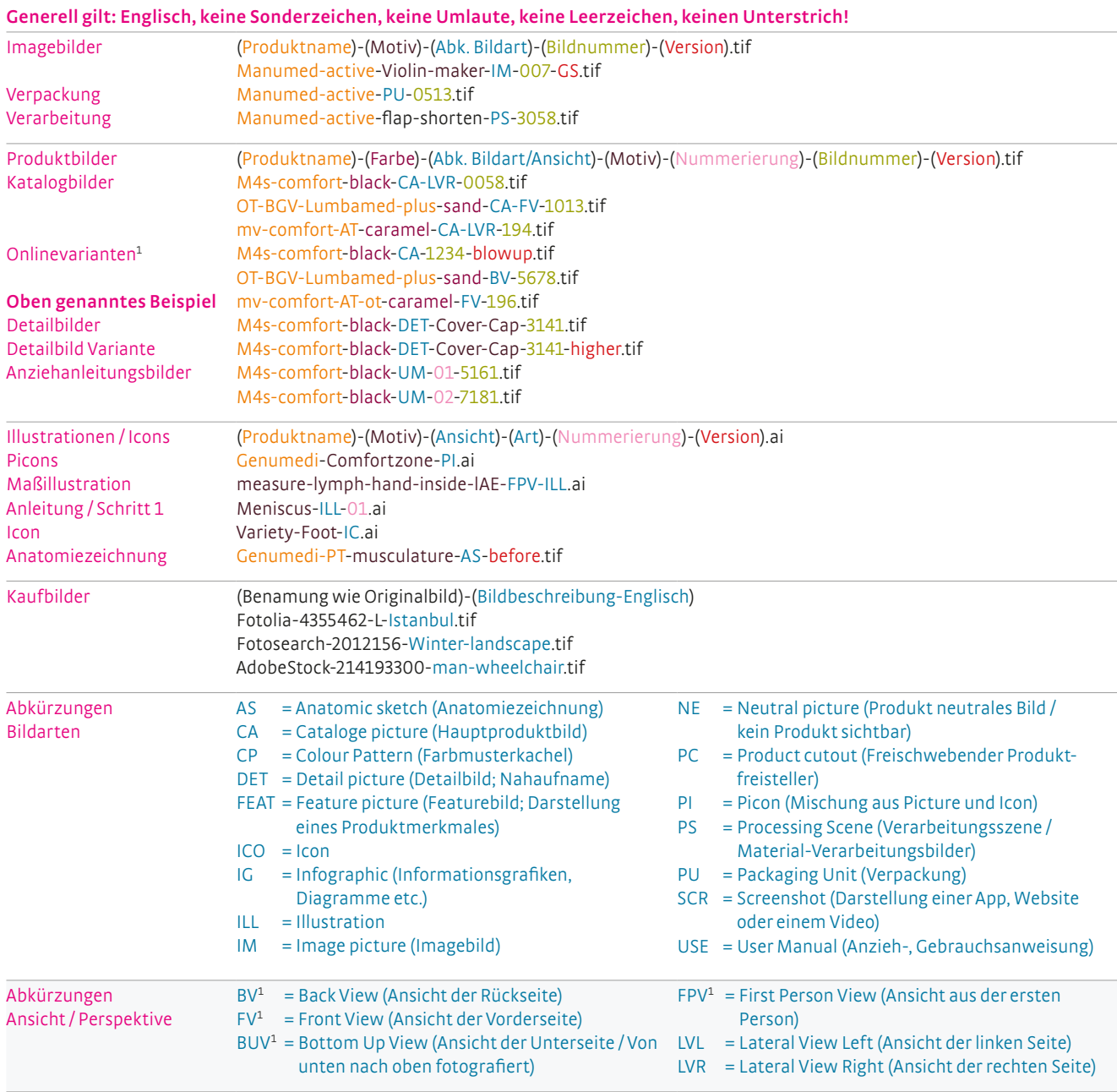

1 Links oder Rechts kann hier angefügt werden z. B. "BV**L** = Back View **Left**". Im Gegensatz zur Lateral View. Hier **muss** die Seite angegeben werden.

## medi

#### **Versionen**

Falls zusätzliche Versionen eines Bildes angefertigt werden, müssen diese mit einer Formatversion als solche gekennzeichnet werden. Unter Versionen verstehen wir alle zusätzlichen Varianten eines Bildes bei dem selbst geringfügige Anpassungen durchgeführt wurden, sowie Anpassungen des Farbraums, des Ausschnitts oder der Pixelmenge.

## **Generell gilt: Englisch, keine Sonderzeichen, keine Umlaute, keine Leerzeichen, keinen Unterstrich!**

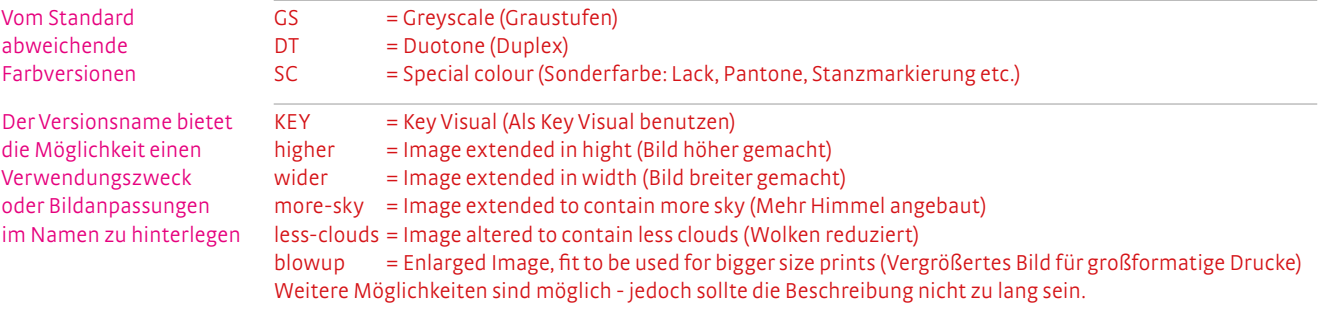

## <span id="page-6-0"></span>ITEM  $m_2^6$  **:::CEP**

#### **Generell gilt: Englisch, keine Sonderzeichen, keine Umlaute, keine Leerzeichen, keinen Unterstrich!**

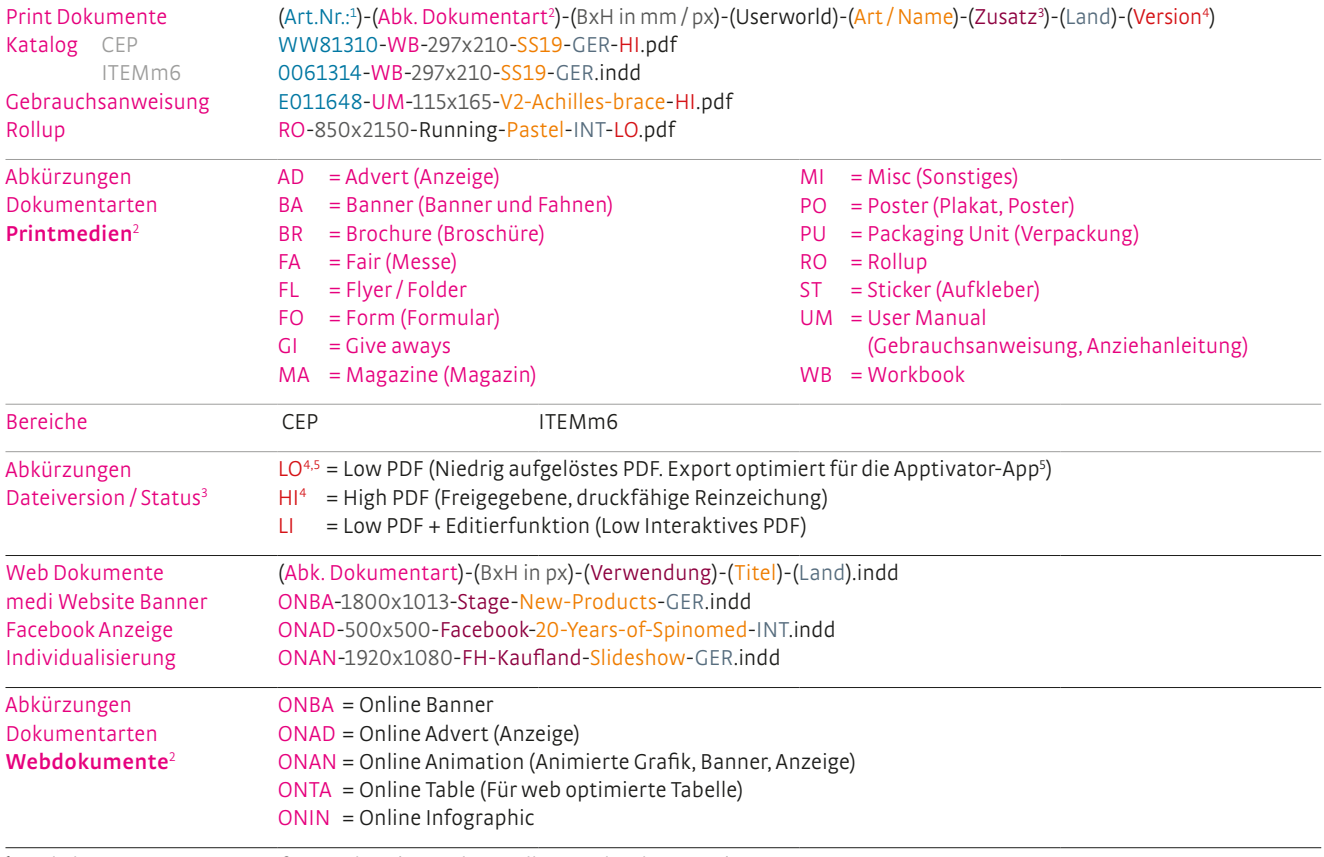

<sup>1</sup> Artikelnummern müssen, sofern vorhanden, siebenstellig geschrieben werden. Siehe dazu die oben genannten Beispiele.

<sup>2</sup> Die möglichen Abkürzungen der Dokumentarten werden nach Print- und Webdokumente unterschieden.

Online wird gesondert mit ON bezeichnet

<sup>3</sup> Dieses Feld ist für nützliche Ergänzungen gedacht, wie zum Beispiel wenn Cover (Umschlag), Content (Inhalt) und / oder Foldout (Außklaper) als einzelne Dateien angelegt wurden - oder um zusätzliche Informationen wie z. B. Issue-70 (Ausgabe 70) oder den zugehörigen Händler z. B. Sport-Kaiser anzufügen.

<sup>4</sup> Alle wichtigen PDF Export Joboptions erhalten Sie auf Anfrage.

5 Apptivator PDFs haben zusätzliche Kriterien:

Einzelseiten müssen so angelegt sein dass sie der Lesereihenfolge entsprechen. In bestimmten Fällen muss also die Seitenreihenfolge entsprechend angepasst werden. Zum Beispiel wenn das Dokument Ausklapper enthält oder der Umschlag als Montagebogen angelegt ist.

## <span id="page-7-0"></span>ITEM  $m_2^6$  **:::CPP**

#### **Dateibenamung von Bildern / Videos / Animationen**

Die grundsätzliche Benamung sollte im Vorfeld eines Shootings geklärt werden. Erste Kontaktabzüge oder Indexdateien sollen bereits die entgültige Benamung enthalten. Varianten von bestehenden Bilder sind im Vorfeld mit der medi Grafik abzustimmen.

**Generell gilt: Englisch, keine Sonderzeichen, keine Umlaute, keine Leerzeichen, keinen Unterstrich!**

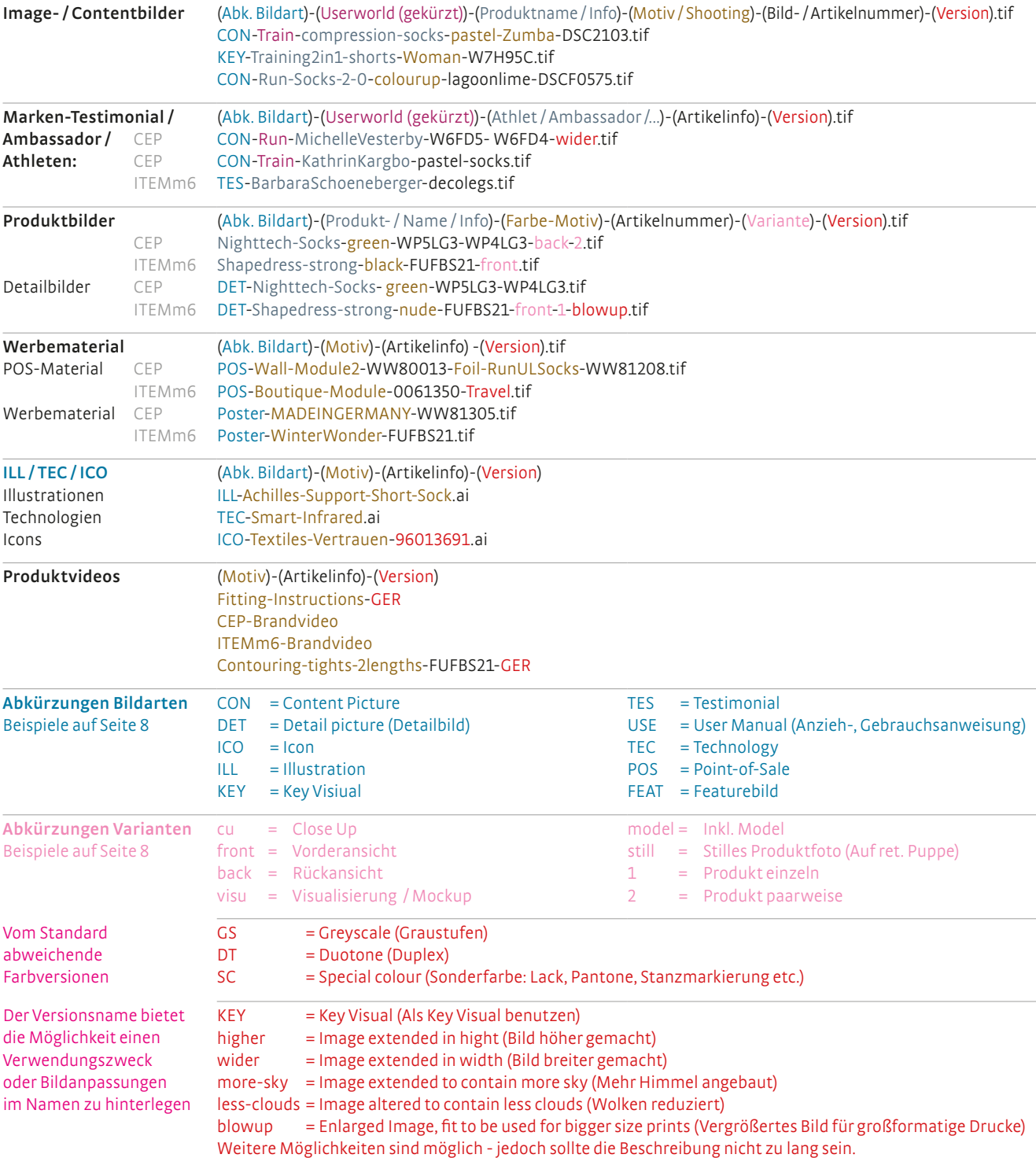

 $visu = Visualisierung /$ Mockup model = inkl. Model

 $KEY = Key Visual$ 

<span id="page-8-0"></span>ITEM m<sup>6</sup> #FCPP

#### **Abkürzungen Bildarten / Varianten** CON = Content Picture  $ICO = Icon$ ILL = Illustration

- $cu = Close Up$ front = Vorderansicht DET = Detail picture (Detailbild)
- back = Rückansicht

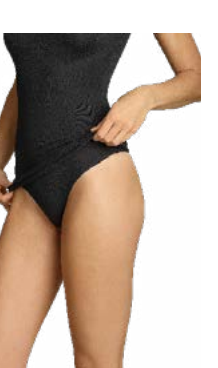

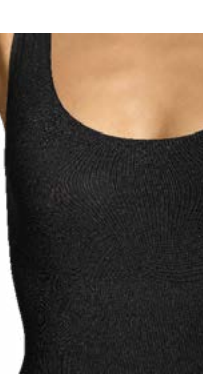

Produktnamesecondlayer-... ...model

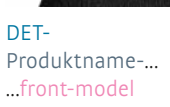

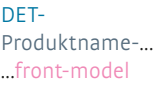

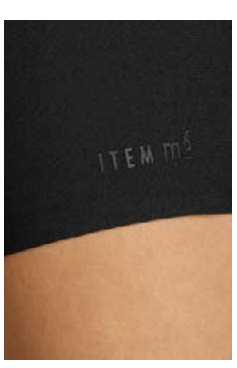

DET-Produktnamelogo-... ...cu-model

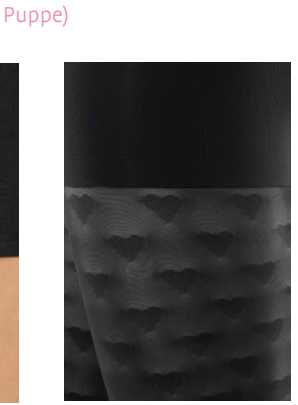

still = Stilles Produktfoto (auf retuschierter

USE = User Manual (Anzieh-, Gebrauchsanweisung)

TES = Testimonial<br>USE = User Manua

DET-Produktnameblack-fabric-... ...cu

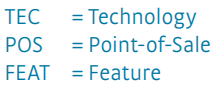

- $1 =$  Produkt einzeln
- 2 = Produkt paarweise

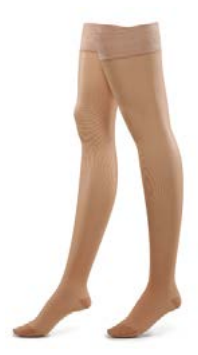

Produktnamepowder-... ...still-2

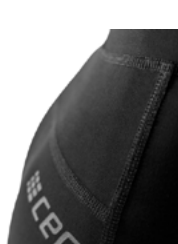

FEAT-

DET-Produktnamelogo-... ...cu

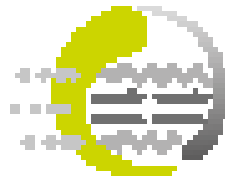

TEC-Smart-Infrared

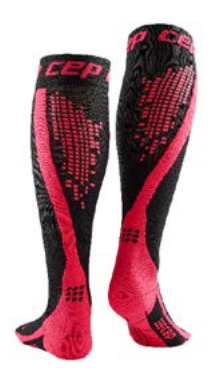

DET-Produktnamepink-reflectors-... ...back-2

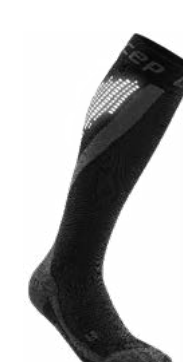

DET-Produktnameblack-glow-... ...still-1

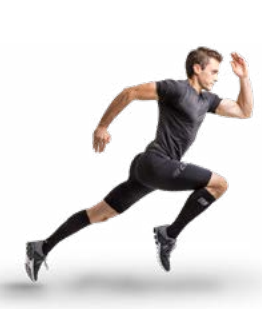

KEY-Haupt-

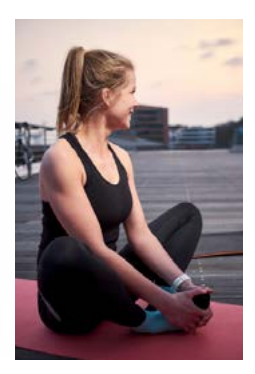

CON-Personen in einer alltäglichen Situation ohne Kampagnenmotto oder Brandlogo.

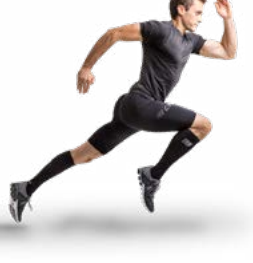

Kampagnenmotiv

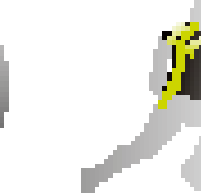

ILLeffective-sequenceof-motion-SC

<span id="page-9-0"></span>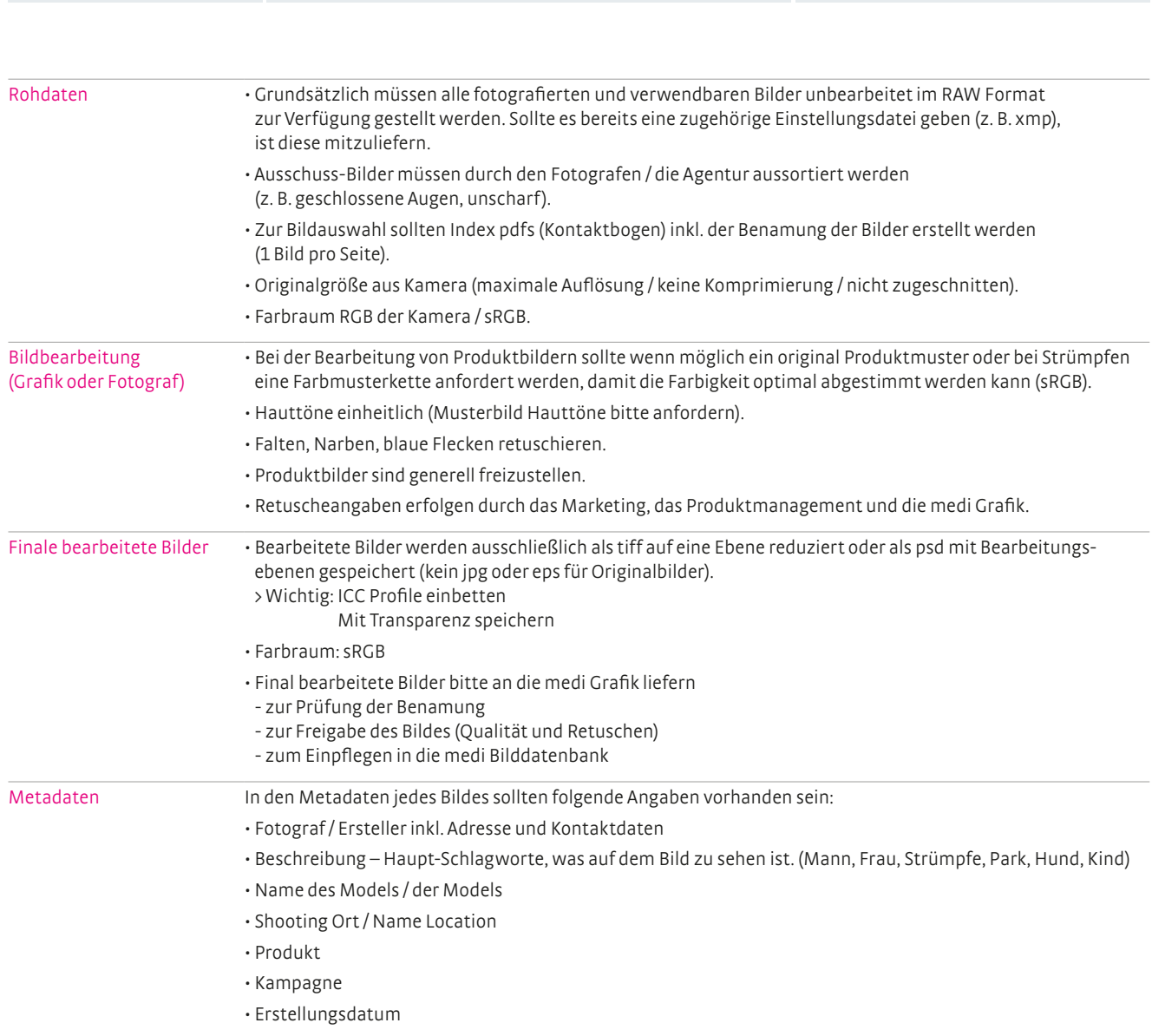

Datenhandling nach Fotoshooting

## Datenhandling allgemein

<span id="page-10-0"></span>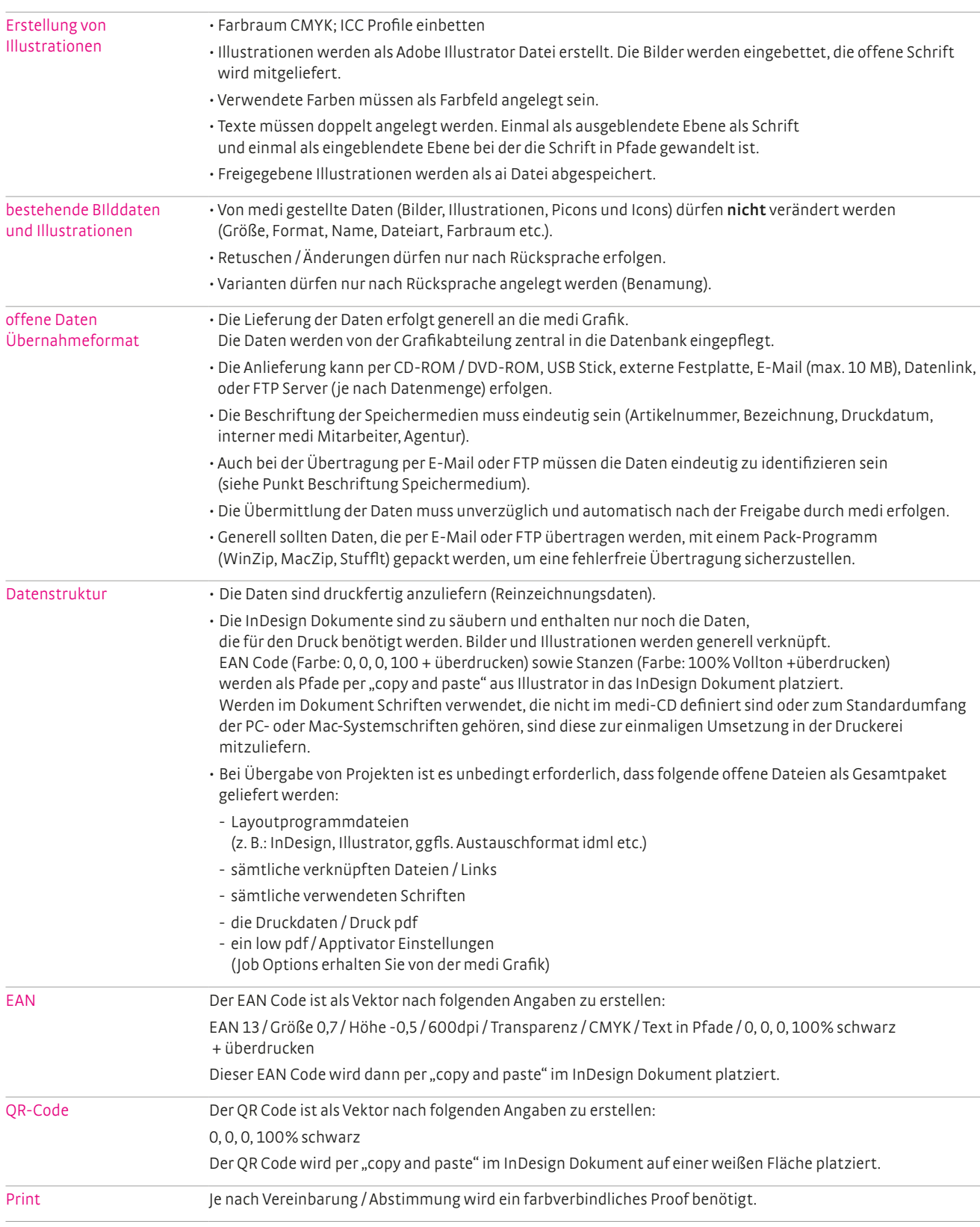

<span id="page-11-0"></span>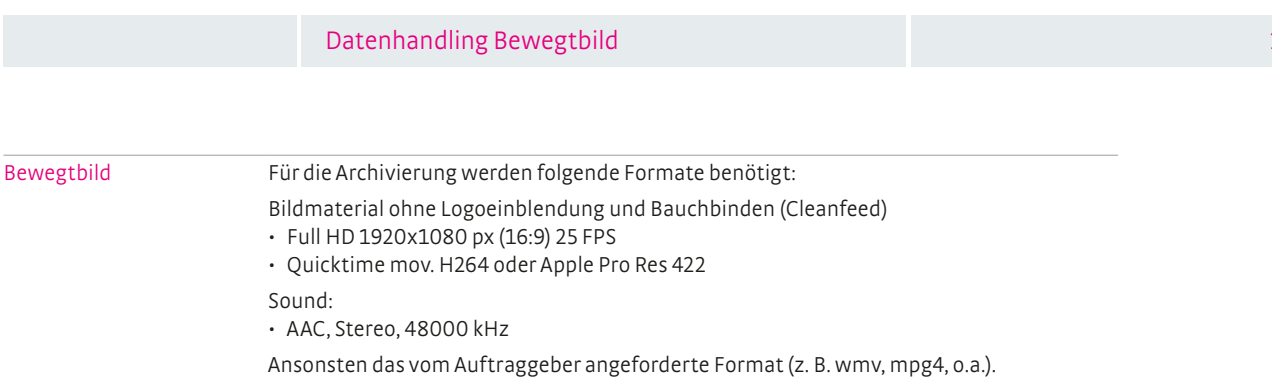

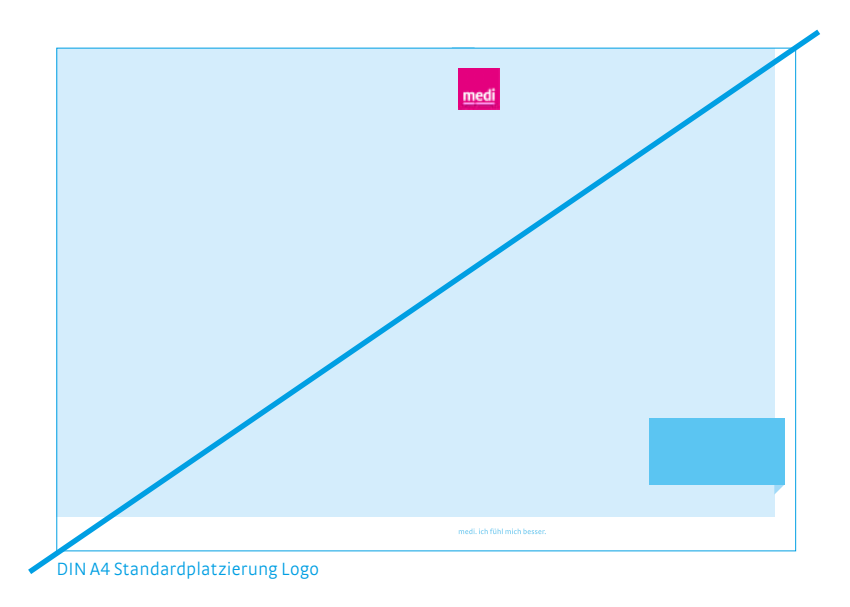

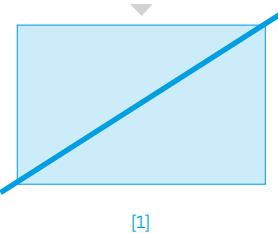

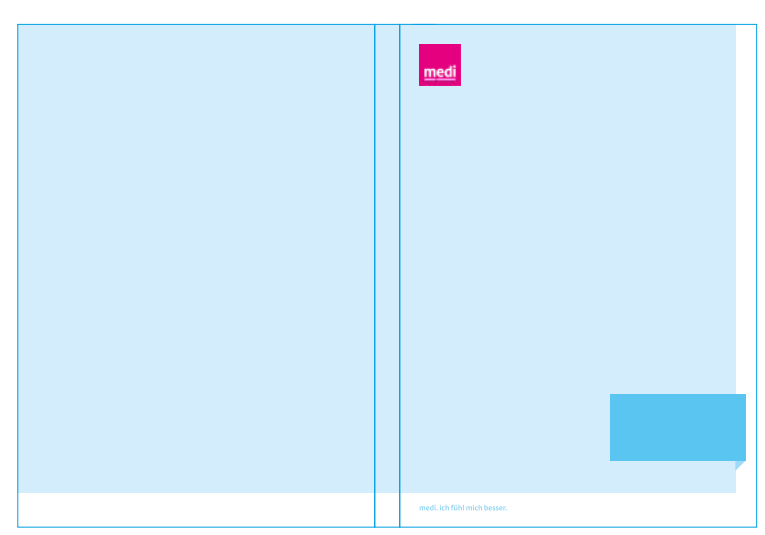

DIN A4 Standardplatzierung Logo

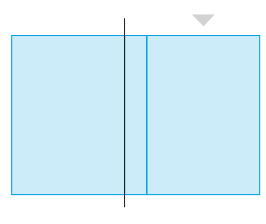

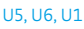

#### Dokumentenaufbau

Ein Printmedium wird immer in einer InDesign Datei aufgebaut. Umschlag, Innenseiten und ggf. Sonderseiten finden sich in einer InDesigndatei wieder. Seiten werden als Doppelseiten angelegt. Daraus lassen sich die Druckdaten je nach Anforderung der Druckerei als Druckbogen oder Einzelseiten exportieren.

Der Aufbau erfolgt wie dargestellt.

Abweichende Formate innerhalb einers Pintmediums werden in einer InDesigndatei über das Seitenwerkzeug angepasst.

### Seitenbenamung

Die Seiten werden je nach Seitenart wie folgt benamt:

Umschlag: U1 (Titelseite) - U6 (inkl. Buchrücken)

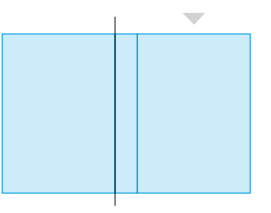

U4, U6, U1

Innenseiten: 1,2,3 etc. ...

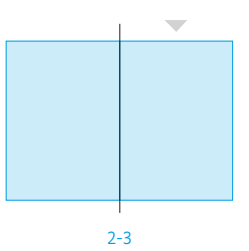

Seitenzahlmarken werden im Allgemeinen den Musterseiten hinzugefügt, um eine Automatische Seitennummerierung auf einer Dokumentenseite zu erzeugen.

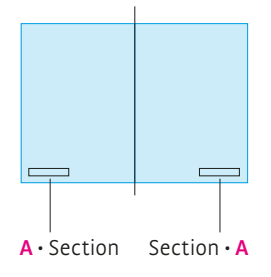

<span id="page-13-0"></span>Wichtiger Bestandteil für die Zusammenarbeit mit medi sind unsere Corporate Design Richtlinien. Die Richtlinien sind wesentlicher Bestandteil des Dienstleister-Vertrages. Sollten Ihnen die Richtlinien nicht vorliegen, senden wir Ihnen diese gerne zu.

Nachfolgend finden Sie Downloadlinks für die wichtigsten Richtlinien mit kurzer Inhaltsbeschreibung:

#### **[Basiselemente](https://s7e5a.scene7.com/is/content/medi/medi-CDRL-Basiselemente-D)**

• Allgemeine Definitionen wie Logo, Schrift, Bildwelt und Gestaltungsprinzip

## **[Printmedien](https://s7e5a.scene7.com/is/content/medi/medi-CDRL-Print-GER-LI)**

•Image- und Produktbroschüren, Formulare, Magazine

#### **[Bewegtbild](https://s7e5a.scene7.com/is/content/medi/medi-RL-Bewegtbild-DE)**

• Standardelemente Film wie Logo, Bauchbinde, medi Band, Endtafel, technischer Verlauf.

#### **[Corporate Picture World-Standards](https://s7e5a.scene7.com/is/content/medi/medi-CDRL-Corporate-Picture-World-D-Apphigh)**

• Anforderungen an die Inhalte des Motivs (Modelauswahl, Kleidung & Accessoires, Haare & Make-up, Produkt, Location, Story)

#### **Bei der Benennung der Dokumente entfällt das Datum.** medical:

(Art.Nr.:<sup>1</sup>)-(Abk. Dokumentart<sup>2</sup>)-(BxH in mm)-(Bereich)-(Art / Name)-(Zusatz<sup>3</sup>)-(Land)-(<del>Datum JJJJ-MM)</del>-(Version)

lifestyle:

(Art.Nr.:<sup>1</sup>)-(Abk. Dokumentart<sup>2</sup>)-(BxH in mm / px)-(Userworld)-(<mark>Art / Name)-(Zusatz<sup>3</sup>)-(Land)-(<del>Datum JJJJ-MM)</del>-(Version<sup>4</sup>)</mark>

#### **Abformate werden automatisiert aus dem original Asset erstellt. Es sind also keine extra SBAs oder 16:9 Dateien zu liefern.**

Das neue System ist in der Lage Sonderformate, oder alternative Hintergrundfarben zu generieren. Es ist also nicht mehr notwendig von einem Bild unterschiedliche Varianten als einzelne Assets zu liefern. Bereits beim erstellen der Bilder darauf zu achten das an den Bildern genügend Fleisch ist. Imagebilder werden aktuell in den folgenden Formaten automatisch erzeugt:

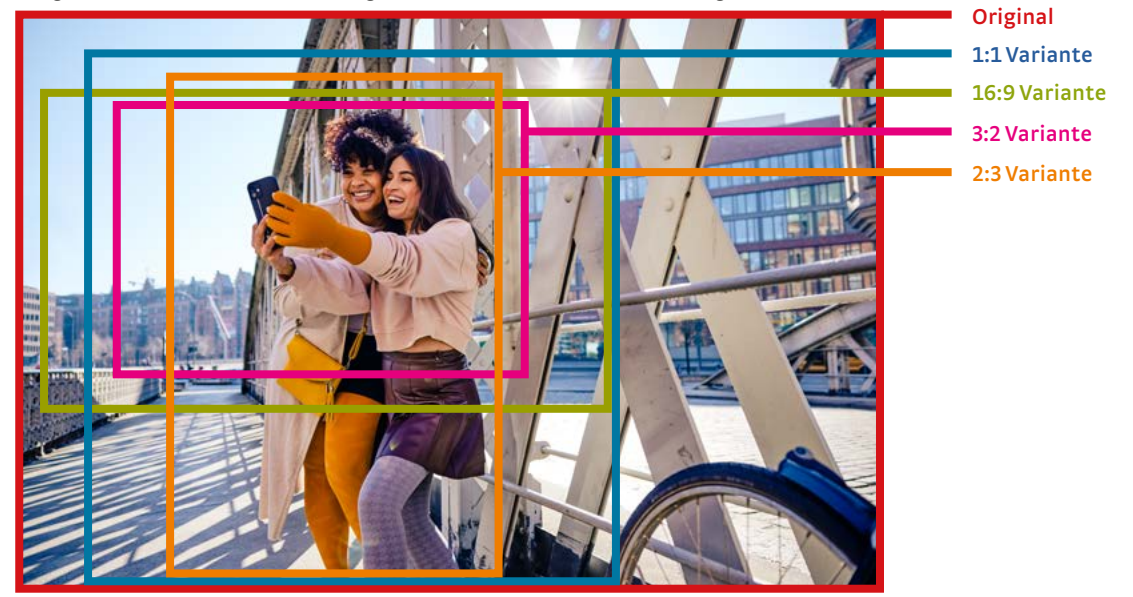

Bei Produktbildern ist der Prozess nur dann automatisiert möglich, wenn das Bild entsprechend benannte Pfade enthält welche dem Prozess den zu zeigenden Ausschnitt angeben. Der 2:3 Pfad soll das Produkt zentriert möglichst groß abbilden. Für Produktbilder gibt es derzeit nur 2 Varianten. Der Freistellpfad ist nicht notwendig wenn das Bild bereits mit einer Maskierung auf einen transparenten Hintergrund gesetzt wurde und die Transparenz in der TIFF Datei mit gespeichert wurde. Die Benennung der Pfade ist wie folgt:

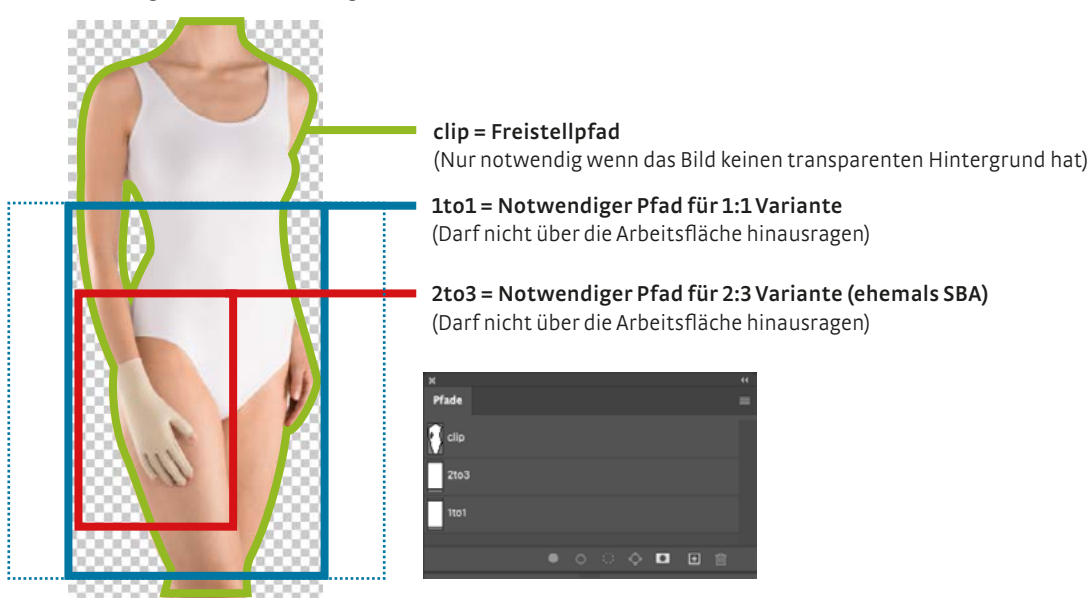

#### **In Zukunft werden bestimmte Informationen nicht mehr Im Dateinamen sondern in den Metadaten gepflegt. Daher gibt es nun folgendes zu beachten:**

In den Dateiinformationen muss der Dokumententitel gepflegt sein, da dieser im AEM dann als Titel angezeigt wird anstelle des Dateinamens. So kann es sein das eine Datei den Namen trägt:

"0022163-FO-100x210-Venenbib-GER.indd" jedoch der Dokumententitel besser lautet "Dicke Beine - Was tun?"

Ähnlich verhält es sich im Illustrator. Hier lautet der Standard Dokumententitel "Druck" und muss dringend angepasst werden.

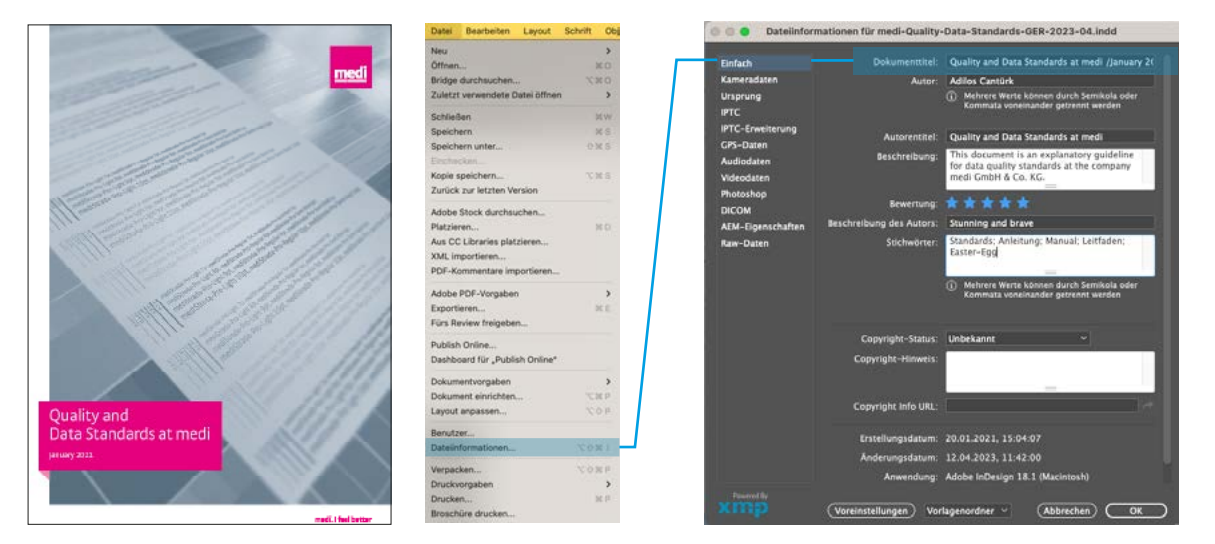

**Im InDesign, unter Datei > Dateiinformationen sollte nun direkt Metadaten eingetragen werden. Besonders wichtig ist der Dokumententitel, da der Export ausgewählte Informationen direkt als Titel der PDF einträgt.**

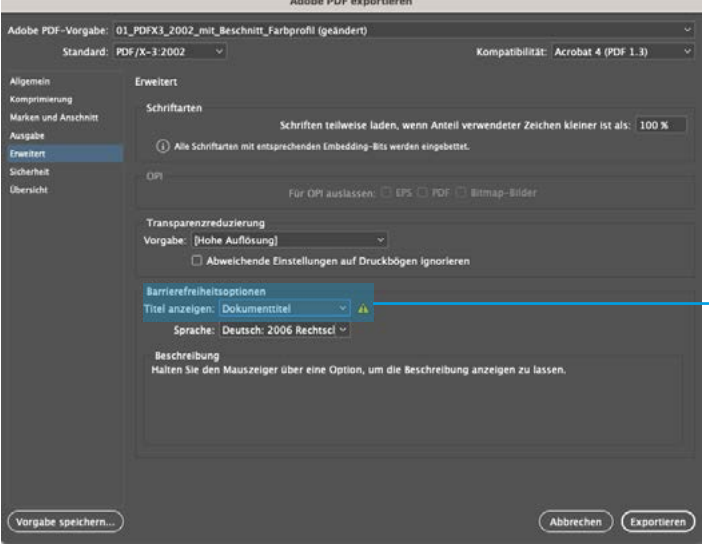

**Diese Option ist in den neuen Export Settings (Link folgt) festgeschrieben.** 

**Das Setting funktioniert nur dann korrekt wenn im InDesign der Dokumententitel eingetragen wurde.**

**Alle wichtigen PDF Export Joboptions erhalten Sie auf Anfrage.**

<span id="page-16-0"></span>medi

Gunnar Klaukien Teamleitung Marketing Operations Marketing Operations Marketing Medical T +49 921 912-1376 g.klaukien@medi.de

Für alle Fragen, stehe ich Ihnen jederzeit gerne zur Verfügung.